آموزش درخواست حذف پزشکی

امور

آموزشی

»ویژه غیبت در امتحانات ترم«

مراحل درخواست حذف پزشکی در سامانه گلستان باید پس از مراجعه حضوری دانشجو به پزشک معتمد دانشگاه و ارائه توضیحات و مدارک پزشکی به ایشان صورت گیرد.

.1 آغاز فرآیند درخواست از طریق پیشخوان خدمت

امور

آموزشی

## مسیر درخواست: پیشخوان خدمت – درخواست بررسی مشکالت آموزشی

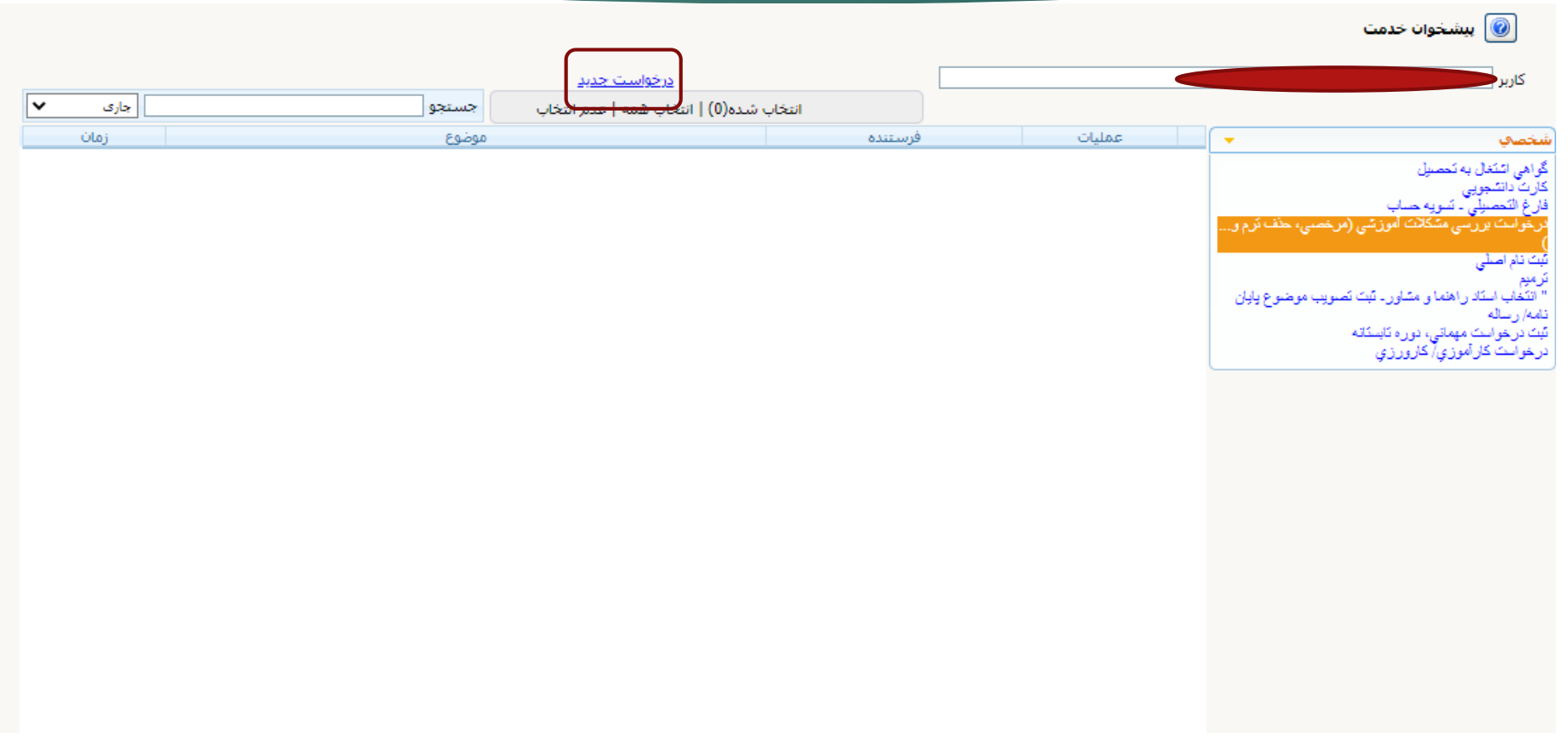

.2 ثبت درخواست با درج کد درس و توضیحات

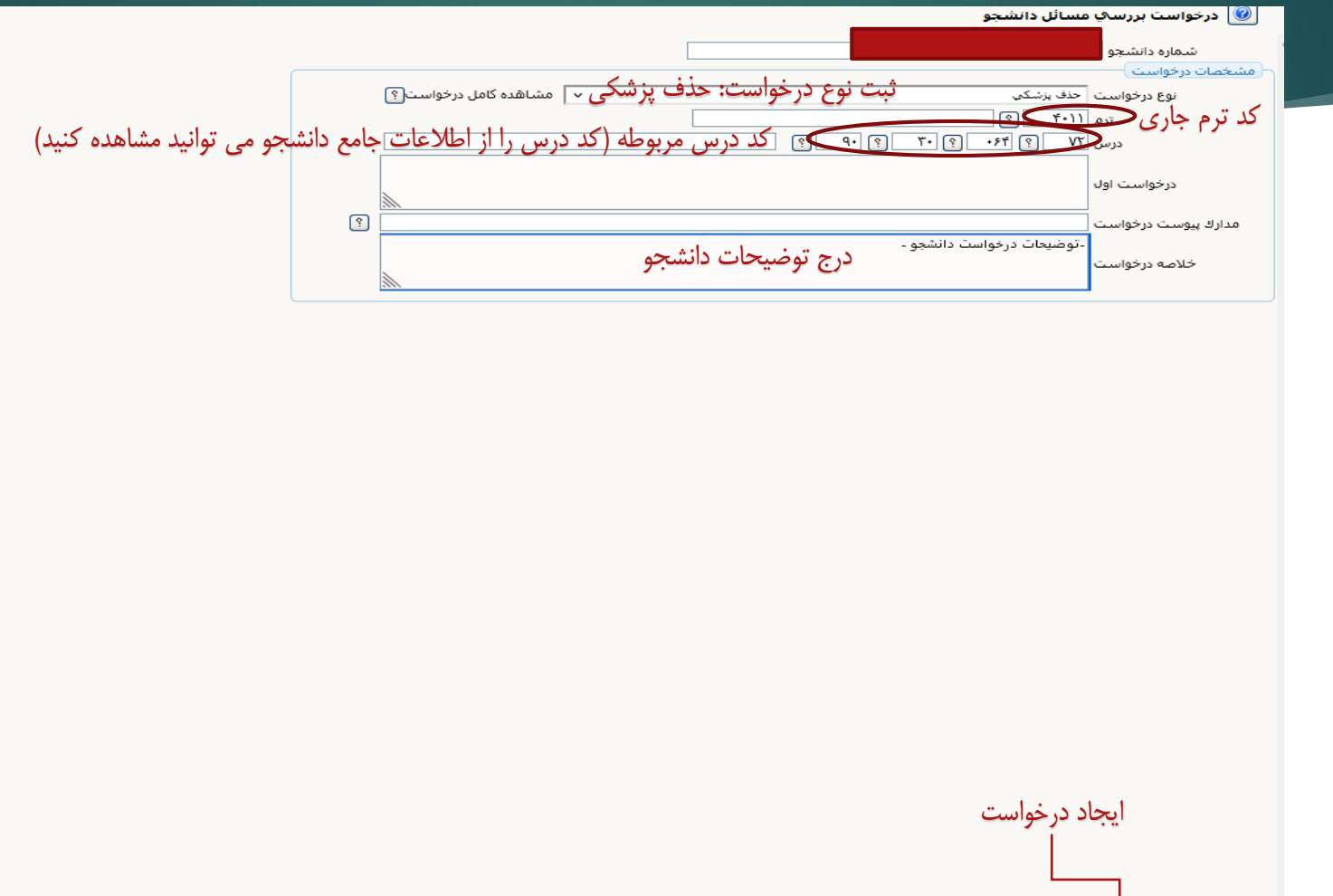

مسیح<br>اسپیران استاده

مدیریت امور

آموزشی

![](_page_3_Picture_19.jpeg)

امور آموزشی

.4 تایید درخواست و امکان مشاهده روند درخواست

## يشخوان خدمت  $\textcircled{\textcolor{red}{\bullet}}$

![](_page_4_Picture_26.jpeg)

![](_page_4_Picture_27.jpeg)

## امور آموزشی

• **نکته مهم:** توجه داشته باشید که ثبت درخواست، به منزله قطعی شدن عملیات حذف پزشکی نیست و تنها در صورت موافقت نهایی کمیسیون پزشکی،درس شما حذف خواهد شد در غیر این صورت غیبت شما در جلسه امتحان لحاظ می گردد.

حالت حتی در صورت اتمام مسیر

مشاهده کنید

![](_page_5_Picture_41.jpeg)

همواره با بررسی روند درخواست از آخرین وضعیت درخواست خود آگاه باشید.